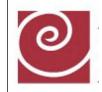

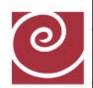

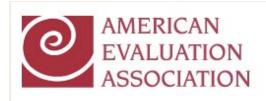

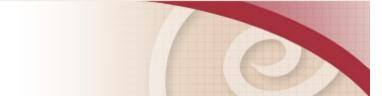

# AEA Blogger Webinar

### Dr. David Fetterman Fetterman & Associates

http://www.davidfetterman.com

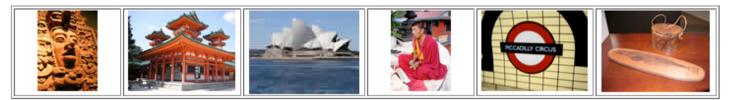

March 4, 2010

# Demonstration

- The following screenshots walk you through the process of creating your own blog using Blogger, one of many blogging platforms (go to http://www.blogger.com/).
- It is free and user-friendly.
- It is a way of documenting evaluation activity in your project/program.
- It is a way of keeping the evaluation transparent.

# Create A Blog

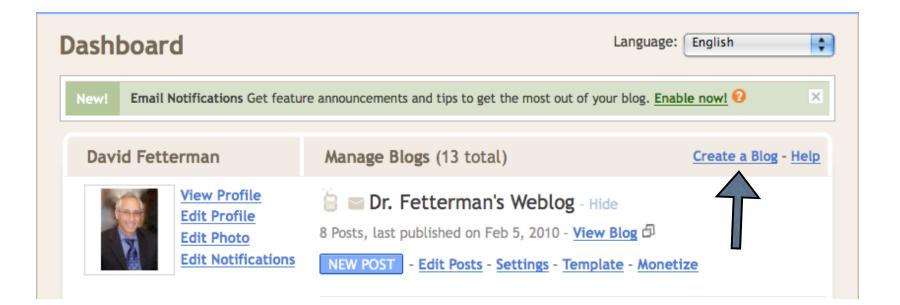

### Come Up With a Name for the Blog

| 😑 Blogg        | ∣er™         |                                                                                                    | Push-Button Publishing   |
|----------------|--------------|----------------------------------------------------------------------------------------------------|--------------------------|
| 1 CREATE ACCOU |              | BLOG D 3 CHOOSE TEMPLATE                                                                                |                          |
| 2 Na           | me your      | blog                                                                                                    |                          |
| Blog t         | itle         | Your blog's title will appear on your published blog, on your profile.                                  | ur dashboard and in your |
| Blog a         | ddress (URL) | http://blogspot.com<br>Check Availability<br>The URL you select will be used by visitors to access your | blog. <u>Learn more</u>  |
| Word           | Verification | pookedou                                                                                                |                          |
|                |              | Type the characters you see in the picture.                                                             | CONTINUE                 |

## It will tell you if the name is available

| CREATE A | CCOUNT D 2 NAME    | BLOG D 3 CHOOSE TEMPLATE                                                                     |
|----------|--------------------|----------------------------------------------------------------------------------------------|
| 2        | Name you           | r blog                                                                                       |
| -        | Blog title         | AEA Coffee Break Webinar - Dr. Fette                                                         |
|          |                    | Your blog's title will appear on your published blog, on your dashboard and in your profile. |
| -        | Blog address (URL) | http://Dr.Fetterman'sCoffeeBreak .blogspot.com                                               |
|          |                    | Check Availability                                                                           |
|          |                    | Sorry, this blog address is not available<br>Please consider one of the following:           |
|          |                    | <ul> <li><u>david-fetterman</u></li> </ul>                                                   |
|          |                    | The URL you select will be used by visitors to access your blog. Learn more                  |

### Choose a Background and Template

| 😑 Blo       | gger™                                                                                                    |                                                                                                    | Push-Button Publ                                                                                                    | ishing |
|-------------|----------------------------------------------------------------------------------------------------|----------------------------------------------------------------------------------------------------|----------------------------------------------------------------------------------------------------|--------|
| 1 NAME BLOC | D 2 CHOOSE TEMPLATE                                                                                                    |                                                                                                    |                                                                                                    |        |
| 2           | Choose a <b>templ</b> a                                                                                                    | ate                                                                                                    |                                                                                                    |        |
|             | <text><text><text><text><text><text><text></text></text></text></text></text></text></text>                                                                                                    | <text><text><text><text><text><text><text></text></text></text></text></text></text></text>                                                                                                    | change the<br>template later, or<br>even create your<br>own custom<br>template design<br>once your blog is set<br>up. |        |
|             | <section-header><section-header><section-header><section-header><section-header><section-header><section-header></section-header></section-header></section-header></section-header></section-header></section-header></section-header> | <section-header><section-header><text></text></section-header></section-header> |                                                                                                    |        |

### Done - You Created the Blog

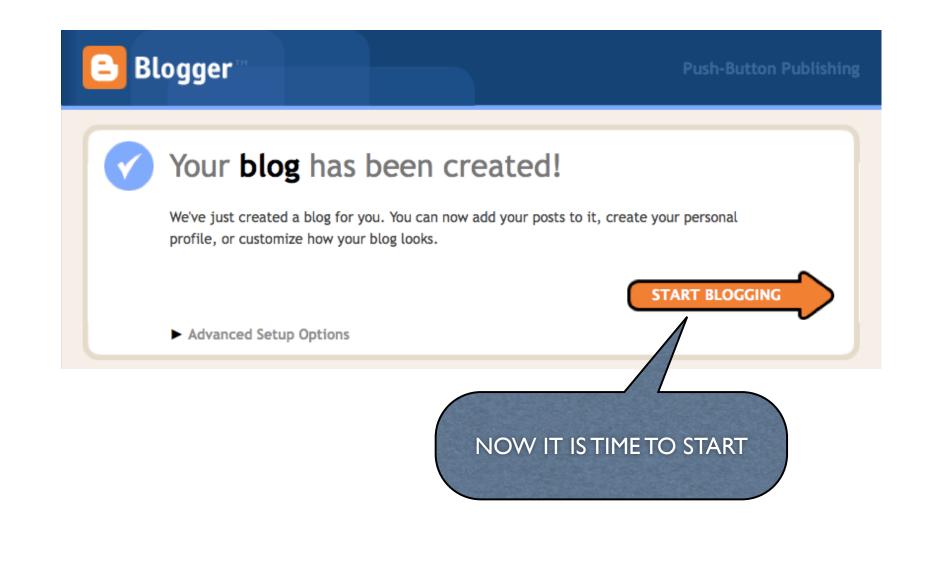

# Type your message like email or Word

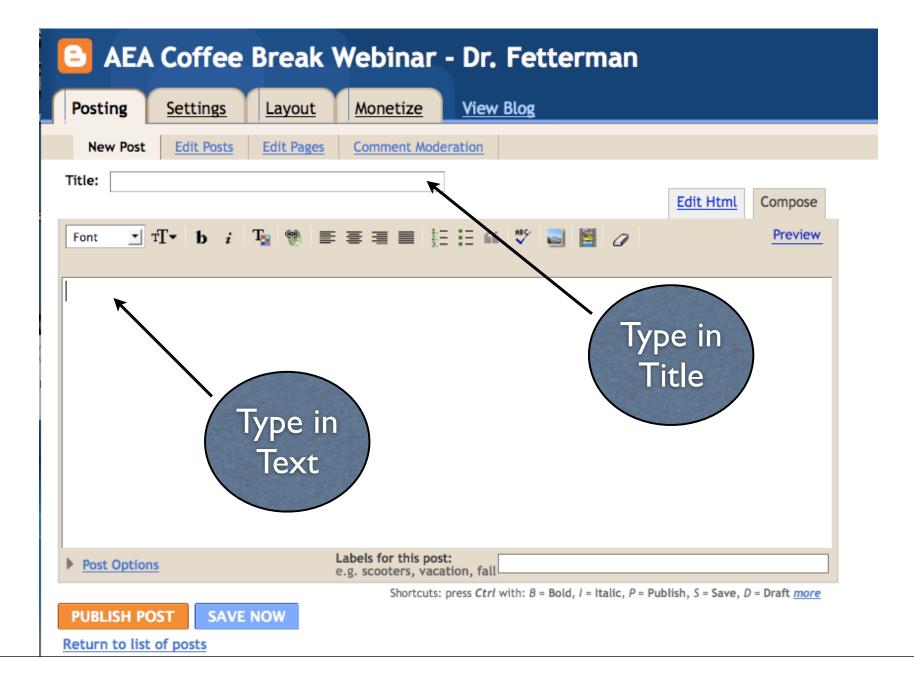

# Type Text, Change Font Color, Hyperlink

| AEA Coffee Brea                                               | ak Webinar - Dr. Fetterman                                                              |
|---------------------------------------------------------------|-----------------------------------------------------------------------------------------|
| Posting <u>Settings</u> Layo                                  | ut <u>Monetize</u> <u>View Blog</u>                                                     |
| New Post Edit Posts Edit Po                                   | ages Comment Moderation                                                                 |
| Title:                                                        | Edit Html Compose                                                                       |
| Font Tr b i Ta 🥮                                              | _ = = = = ± : : : : : :                                                                 |
| This is like typing an email or You can add a picture, change | the font or font color, and make hyperlinks too.                                        |
| Post Options                                                  | Labels for this post:<br>e.g. scooters, vacation, fall                                  |
|                                                               | Shortcuts: press Ctrl with: B = Bold, I = Italic, P = Publish, S = Save, D = Draft more |
| PUBLISH POST SAVE NOW                                         | Draft autosaved at 10:26 AM                                                             |

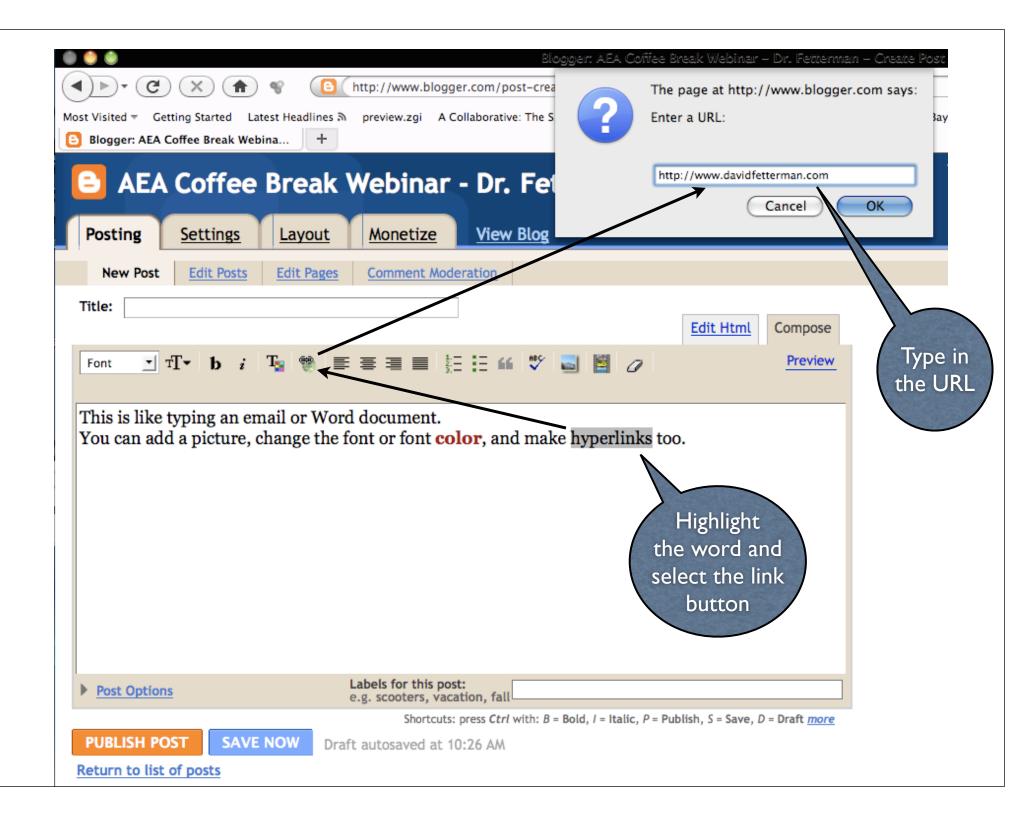

### Select Layout and Add Image

Select a picture from your computer

| ſ            |                        |                                        |                                     | 19583855918362551                   |                             |
|--------------|------------------------|----------------------------------------|-------------------------------------|-------------------------------------|-----------------------------|
|              | Add an ima             | ge from you                            | ır computer                         | Or add                              | an image from the web       |
|              | Add another image      | 2                                      |                                     | Add anothe                          | r image                     |
|              |                        | Browse.                                |                                     | URL                                 |                             |
|              | We accept jpg, gif, br | np and png images, 8 ME                | B maximum size                      | Learn mor                           | e about using web images    |
|              |                        |                                        |                                     |                                     |                             |
|              | Choose a l             | layout.                                |                                     |                                     |                             |
|              |                        | I never                                | Tree 1                              | 1 never                             | Image size:                 |
|              |                        | thought<br>I'd see<br>the day when the | I never thought                     | I'd see<br>the day when the         | O Small                     |
|              |                        | hour 1s up. You<br>can take a horse    | I'd see the day<br>when the hour is | hour is up. You<br>can take a horse | Medium                      |
|              | None                   | <ul> <li>Left</li> </ul>               | Center                              | Right                               | <ul> <li>Large</li> </ul>   |
|              |                        |                                        |                                     |                                     | Use this layout every time? |
| use          | CANCEL                 | UPLOAD IMAG                            | You are current                     | tly using 937MB (0%) of             | f your 205824MB – 😮         |
| eft          | ******                 | ******                                 | 1                                   |                                     |                             |
| rto          | Downloads              |                                        |                                     |                                     | 🖹 🖹 🖬 🗂 🖹 👻 💆 Clea          |
| ۲ / <u>*</u> | Done                   |                                        | $ \rightarrow $                     |                                     |                             |

# Click "Done" and It Will Be on Your Blog

| Blogger: Upload Elogger: Upload Intp://www.blogger.com/upload-image.do |                            |
|------------------------------------------------------------------------|----------------------------|
| Your image has been added                                              | •                          |
|                                                                        |                            |
| After clicking "Done" you can change your post                         | and publish to your blog.  |
| DONE                                                                   |                            |
|                                                                        | powered by Picasa Web Albu |
|                                                                        |                            |
|                                                                        |                            |
| Downloads P C C C C C C C C C C C C C C C C C C                        | Clear                      |

### Now Select "PUBLISH POST"

| New Post Edit Posts                                        |                                                        |                                                      |
|------------------------------------------------------------|--------------------------------------------------------|------------------------------------------------------|
|                                                            | Edit Pages Comment Moderation                          |                                                      |
| ïtle:                                                      |                                                        |                                                      |
|                                                            |                                                        | Edit Html Compose                                    |
| Font TT b i                                                | 😼 👻 🗉 🗃 🚍 🔠 🗄 🖤 🔜 📓                                    | Preview                                              |
|                                                            |                                                        |                                                      |
| Rate the overall value of the Case Nethod of teaching.     |                                                        |                                                      |
| 11. Kate the overall value of the Case Method of teaching. | This is like traing on a                               | mail or Word document                                |
| 4edum                                                      |                                                        | email or Word document.<br>, change the font or font |
| 1gh                                                        | -                                                      |                                                      |
|                                                            | color, and make hype                                   | erinks too.                                          |
|                                                            |                                                        |                                                      |
|                                                            |                                                        |                                                      |
|                                                            |                                                        |                                                      |
|                                                            |                                                        |                                                      |
|                                                            |                                                        |                                                      |
|                                                            |                                                        |                                                      |
|                                                            |                                                        |                                                      |
|                                                            |                                                        |                                                      |
|                                                            |                                                        |                                                      |
|                                                            |                                                        |                                                      |
| Post Options                                               | Labels for this post:<br>e.g. scooters, vacation, fall |                                                      |

### You Have Successfully Posted Your Piece

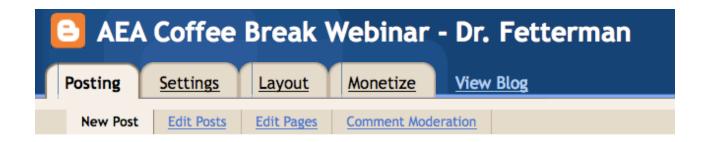

### Your blog post published successfully!

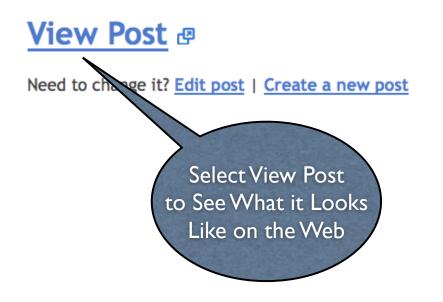

### Finished: This is It and You Did It!

Follow Share Report Abuse Next Blog»

fettermanassociates@gmail.com

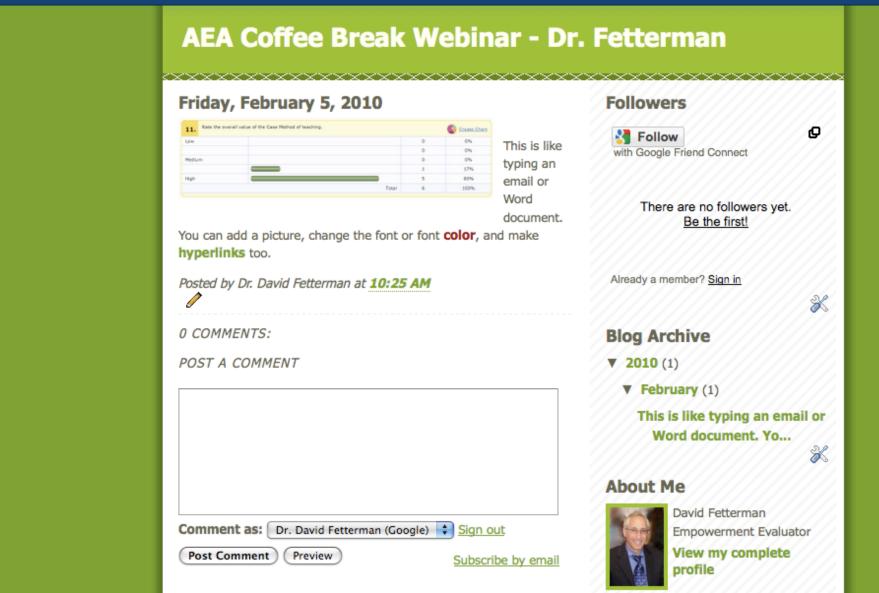

## Using a Blog to Document Evaluation Activities

http://tobaccoprevention.blogspot.com/

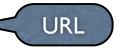

### TOBACCO PREVENTION EVALUATION (MISRGO)

WEDNESDAY, FEBRUARY 3, 2010

#### MISRGO Evaluation - February 2010 Progress

### Evaluation Update

Blog

Title

#### MSRO Paladon Provide delengen terr Curr Adv

Report

#### MISRGO Evaluation Progress Report. The

2010 Progress Report has been issued. It is currently being reviewed by the MISRGO Advisory Board (February 3, 2010).

The report highlights MISRGO's and the grantees' efforts to launch a new evaluation monitoring and reporting system. Each grantee is

now required to establish a baseline, specify program goals, and develop realistic benchmarks (to help guide and monitor program performance).

It represents a systematic approach to monitoring and evaluating grantee performance, building on the existing framework.

#### KEY FINDINGS include:

#### FETTERMAN & ASSOCIATES

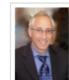

DR. DAVID FETTERMAN MENLO PARK, CALIFORNIA, UNITED STATES

#### Empowerment Evaluator

VIEW MY COMPLETE

PROFILE

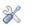

#### LIST OF MISRGO RELATED REPORTS AND RESOURCES

2008-2009 Annual MISRGO Evaluation Report

#### 2009 EMS Training Manual

2010 MISRGO Evaluation Progress Report

Arkansas Evaluation Center

Arkansas Evaluation Center Progress Report 2007

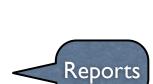

### **Additional Project Examples**

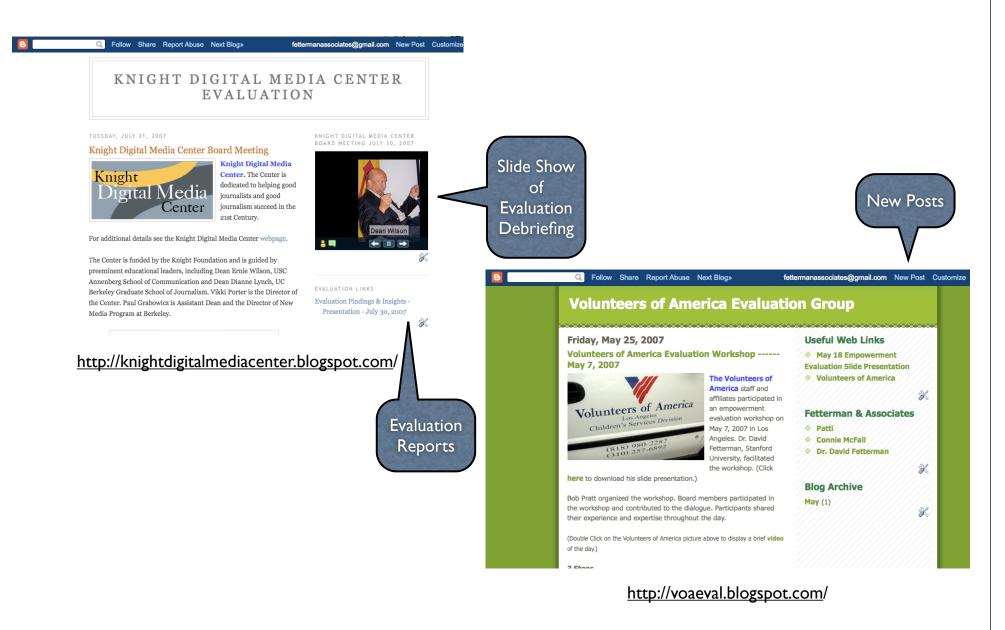

### Documenting Stanford Medical Education Research & Evaluation Group Activities

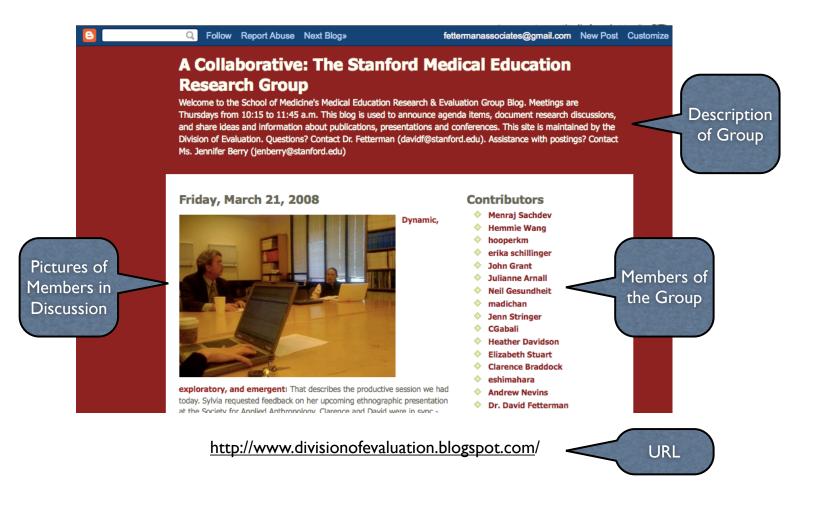

### **Empowerment Evaluation Blog**

#### **Empowerment Evaluation**

Welcome to the Empowerment Evaluation Blog. This is a place for exchanges and discussions about empowerment evaluation practice, theory, and current debates in the literature. You are encouraged to participate and engage in dialogue. Select the "New Post" phrase on the menu at the top of the screen to post your messages. Please contact Dr. David Fetterman, President & CEO of Fetterman & Associates, if you have any suggestions at fettermanassociates@gmail.com.

#### SATURDAY, FEBRUARY 06, 2010

The Big Debate at Claremont is Now an Article -JMDE

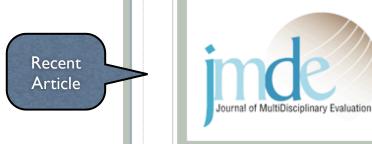

Journal of MultiDisciplinary Evaluation. The big debate between Fetterman, Patton, and Scriven - about empowerment evaluation and utilization-focused evaluation - is now in print. It was announced on EVALTALK today:

#### Dear Colleagues,

We are pleased to announce the publication of Volume 6, Number 13 of the Journal of MultiDisciplinary Evaluation (JMDE). The current issue includes papers by Michael Scriven, Michael Patton, David Fetterman, Stewart Donaldson, Jane Davidson, and many, many others.

Vol 6, No 13 (2010)

Table of Contents

Editorial

#### About Me Dr. David Fetterman Empowerment Evaluator View my complete profile X Links American Evaluation Association **Useful Links** (web page) **CP&EE TIG** Collaborative, Participatory, and Empowerment Evaluation (web Web Page page) Collaborative, Participatory, and Empowerment Evaluation TIG Flier Collaborative, Participatory, and Poster Empowerment Evaluation TIG

Poster

# AEA Blog on Blogging

## AEA365 | Hot Tips, Cool Tricks, and Rad Resources for **Evaluators**

About Contribution Guidelines

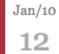

Home

### **David Fetterman on Participation and** Collaboration

Comments Posted

G 4 Comments | Posted by John LaVelle in Uncategorized

My name is David Fetterman, and I am President and CEO of Fetterman & Associates (with 25 years of experience at Stanford University). I work in many areas of evaluation including, as you may know - empowerment evaluation. One of my primary concerns is fostering collaboration in evaluation. I have presented a few FREE tools that I have found useful in fostering participation, collaboration, and empowerment below:

RSS

Cool Trick: Online Videoconferencing. Sometimes you just don't have the money to fly over to see your client. What can you do to maintain the rapport and relationship? Talk to them - better yet - talk to them and see them while they are looking at you. Use one of the many videoconferencing tools now available on the Internet such as:

Useful Links

|    | A+     | A++         | -    | roggie posis |
|----|--------|-------------|------|--------------|
| Та | ke /   | Action      |      |              |
| G  | o to / | AEA Hom     | e    |              |
| Sı | ubsc   | ribe via er | nail |              |
| Sı | ubsc   | ribe via R  | SS   |              |
|    |        |             |      |              |
|    |        |             |      |              |
| Pa | iges   | ;           |      |              |
| A  | oout   |             |      |              |

| ି | aeaweb |
|---|--------|
| ン |        |

Contribution Guidelines

"All welcome - free AEA Coffee Break Demo Webinar on 2/4 - Submitting an AEA Conference Proposal http://ow.ly/11Jdv"

# **Contact Information**

### Dr. David Fetterman

### Fetterman & Associates

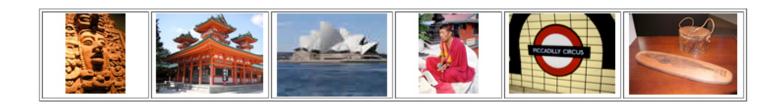

fettermanassociates@gmail.com

http://www.davidfetterman.com

(650) 269-5689